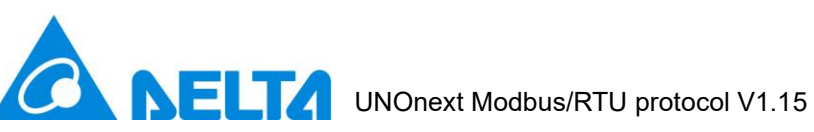

# **Delta Electronics Inc.**

# **UNOnext Modbus/RTU protocol**

## **Content**

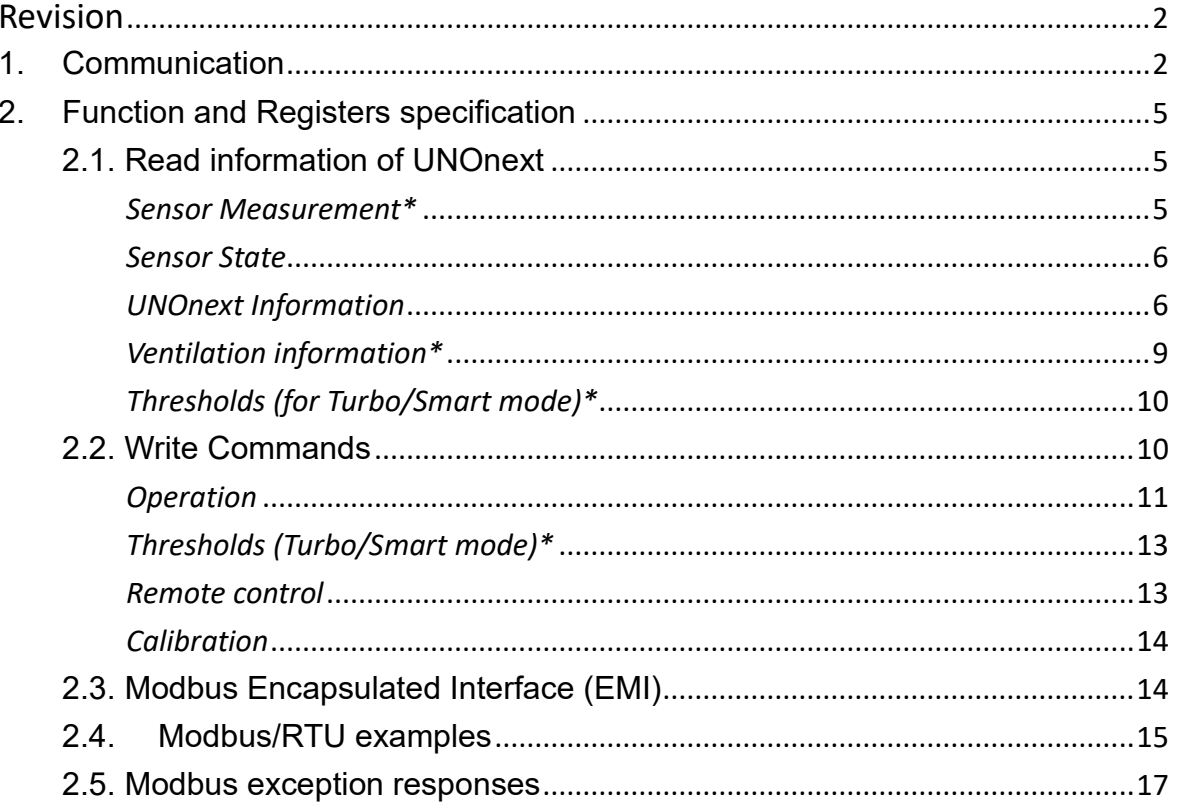

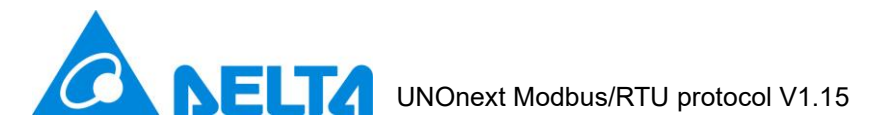

# <span id="page-1-0"></span>**Revision**

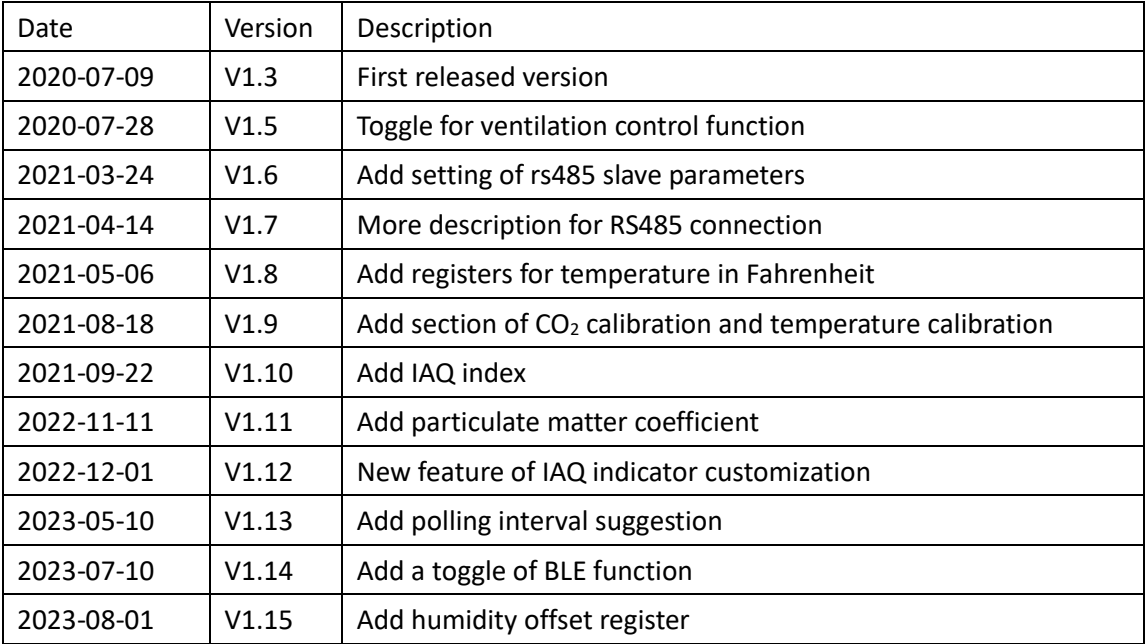

# <span id="page-1-1"></span>**1. Communication**

1. UNOnext can directly connect to a controller with RS485 interface, up to 16 devices can be connected to one controller.

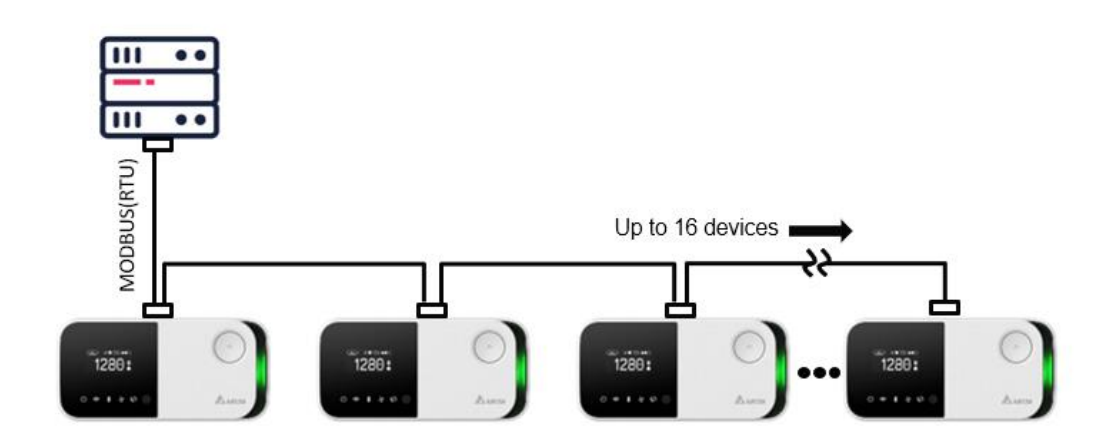

Suggestion to use 22AWG shielded twisted pair cable to connect devices in sequence.

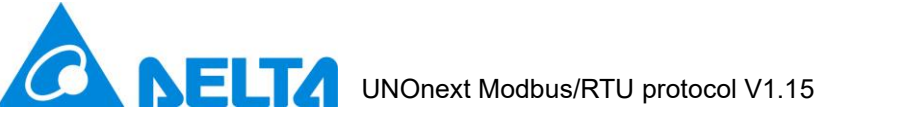

- 2. UART configuration Baud: 9600 by default, also supports 38400 / 57600 / 115200 modified by Modbus/RTU protocol. Data-bit: 8 Parity: None Stop-bit: 1
- 3. Polling interval, it's recommend to set 500ms time interval between requests

## 4. Follow Modbus over serial line specification

A. Format of frame

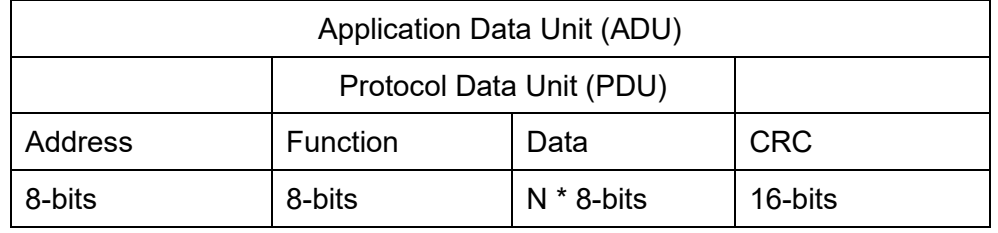

## B. Address

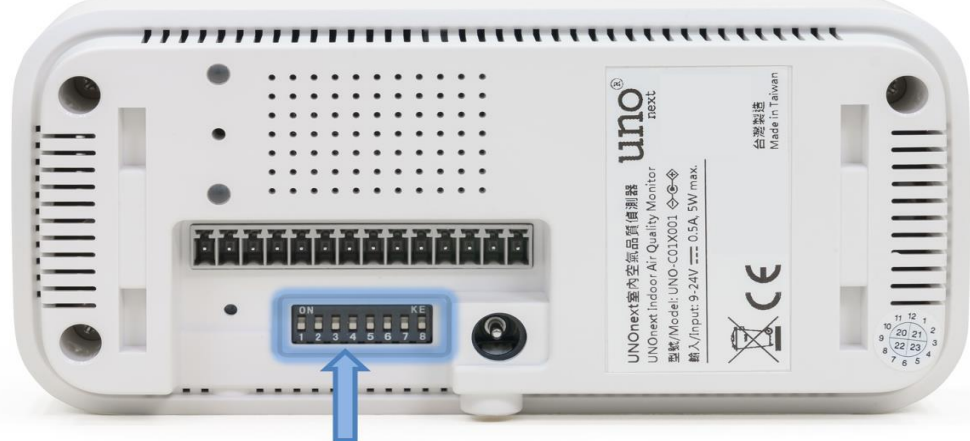

## User can use dip switch pin 2-5 to set **Modbus slave address**

The address starts from 0xD0(208), please refer the address setting table to switch pins.

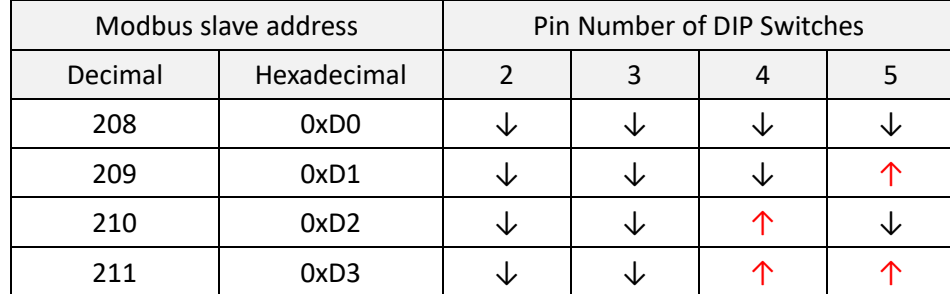

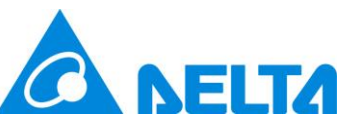

# **NELTA** UNOnext Modbus/RTU protocol V1.15

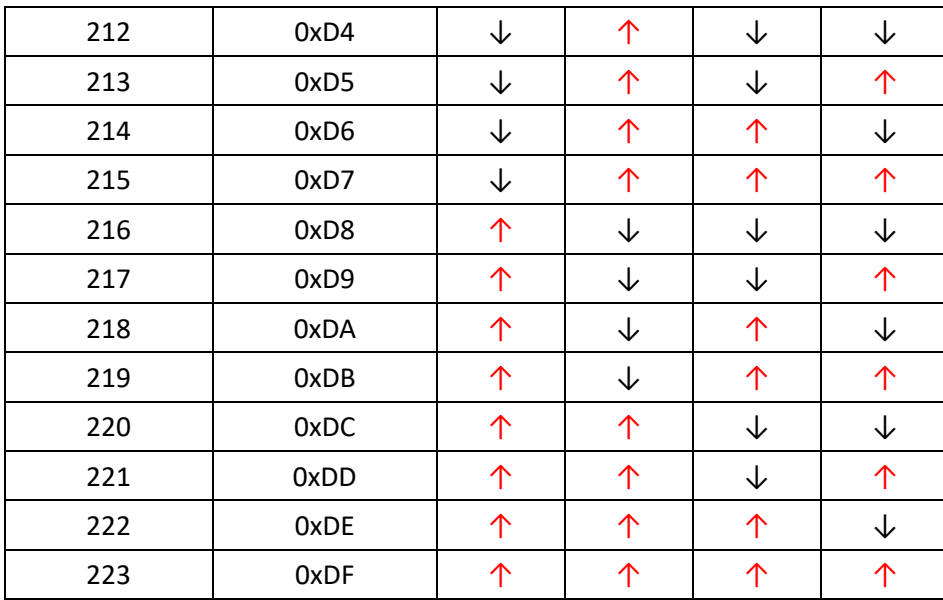

## C. Function code

## Following codes are supported:

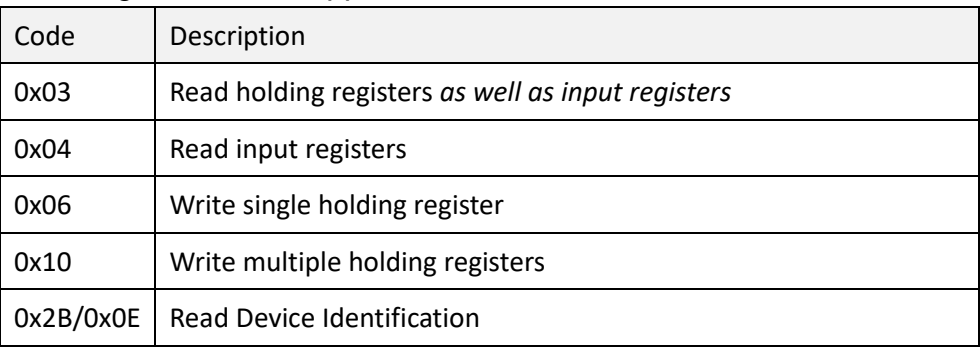

## D. Cyclic Redundancy check (CRC)

```
// CRC example
uint16_t crc16(uint8_t *buf, uint8_t len) { 
    uint16_t crc = 0xFFFF;
    int i;
    for (int pos = 0; pos < len; pos++) {
         crc \texttt{A} = (\text{uint16}_t)\text{buf}[\text{pos}];i = 0;for (i = 8; i != 0; i--) {
             if ((crc & 0x0001) != 0) {
                 crc \gg= 1;
                 crc ^= 0xA001;
             }
             else {
                  crc \gg= 1;
```
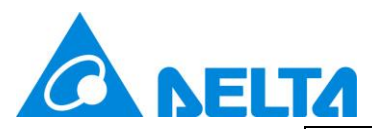

```
 }
     }
   }
   return crc;
```
# <span id="page-4-0"></span>**2. Function and Registers specification**

This chapter details the format of data packet for supported function codes

## <span id="page-4-1"></span>**2.1. Read information of UNOnext**

1. Function code: 0x03

}

## Request:

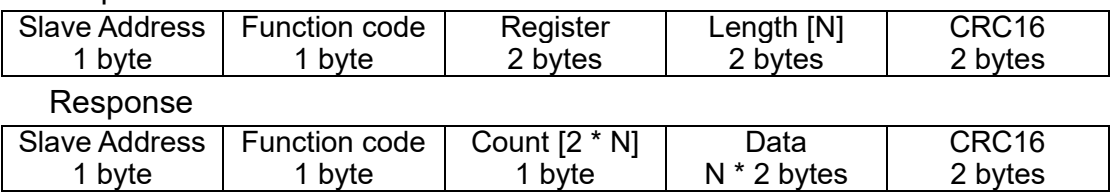

## 2. Register list (*Read only*):

<span id="page-4-2"></span>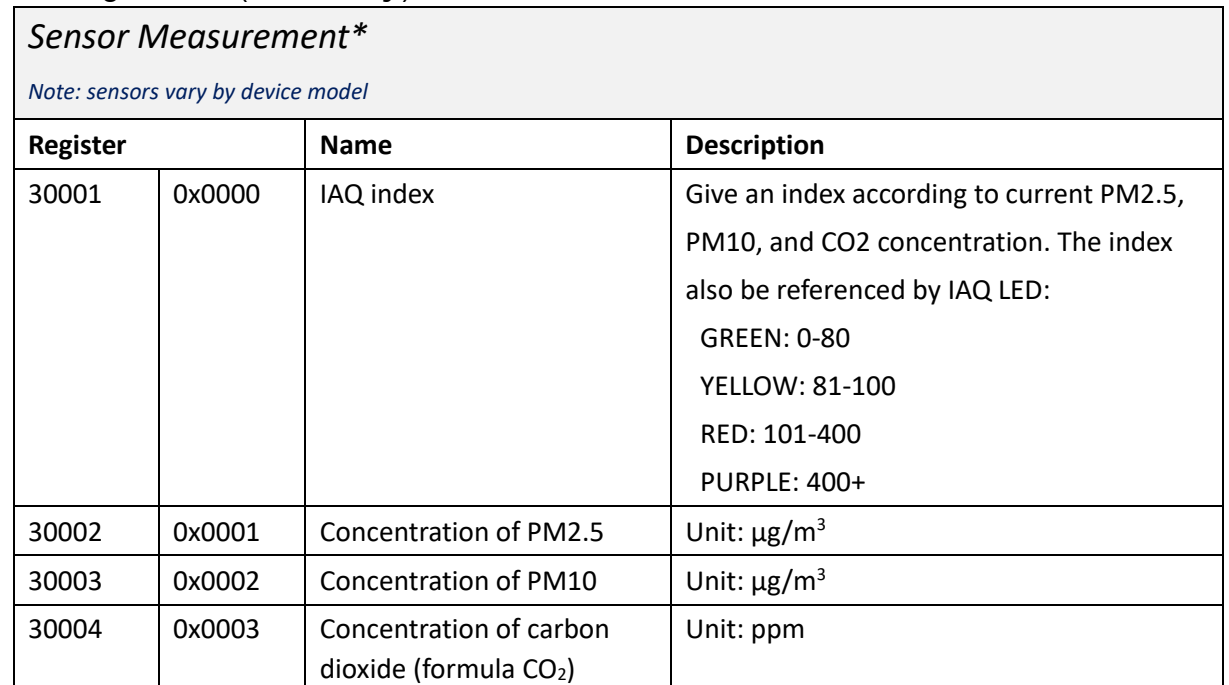

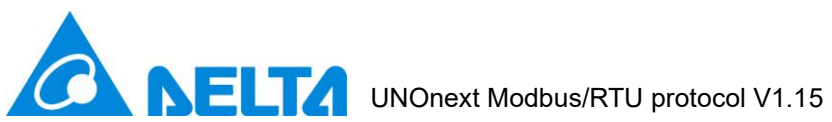

<span id="page-5-1"></span><span id="page-5-0"></span>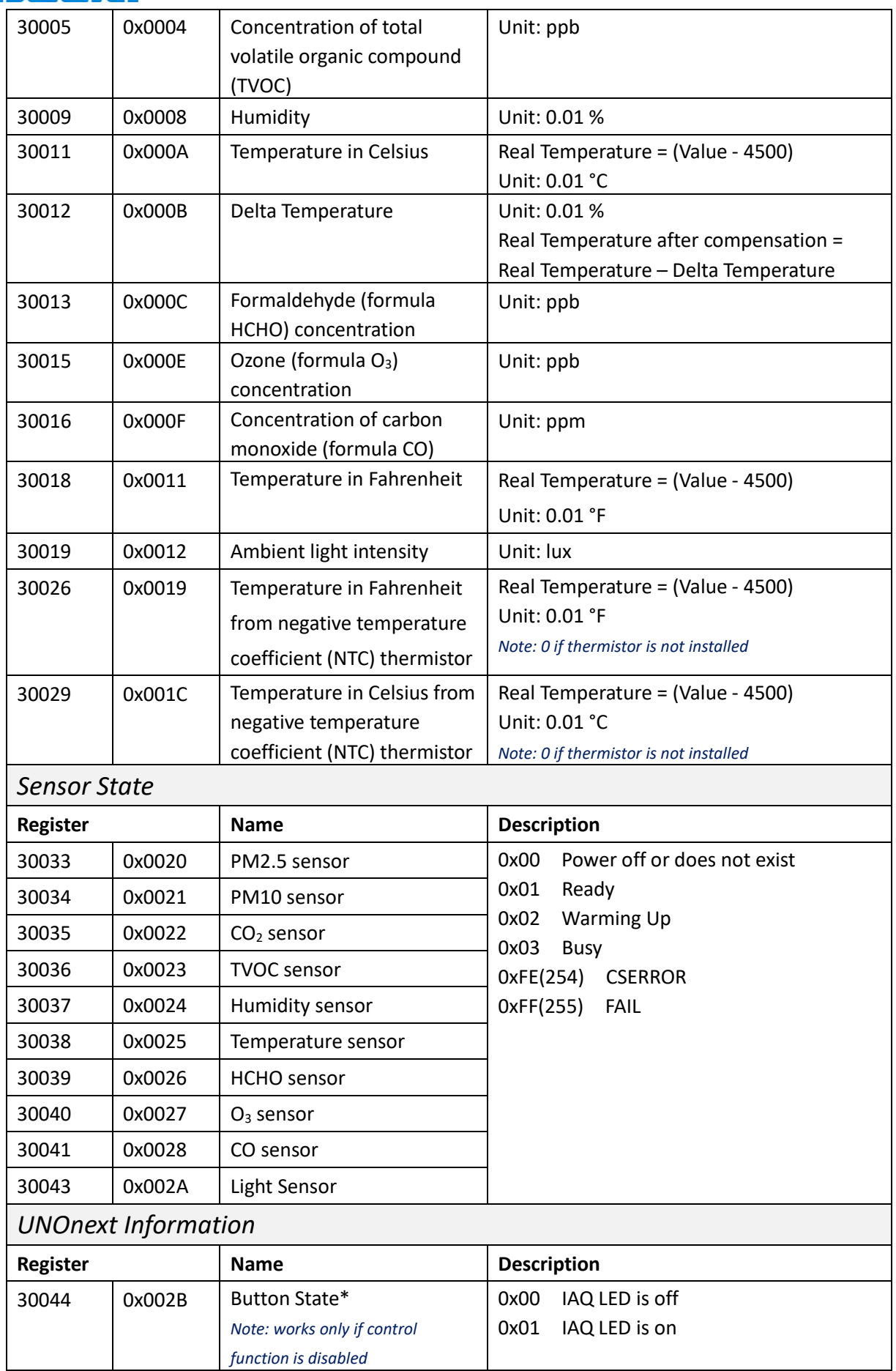

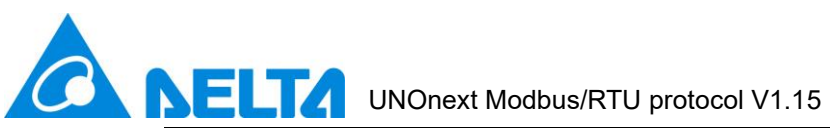

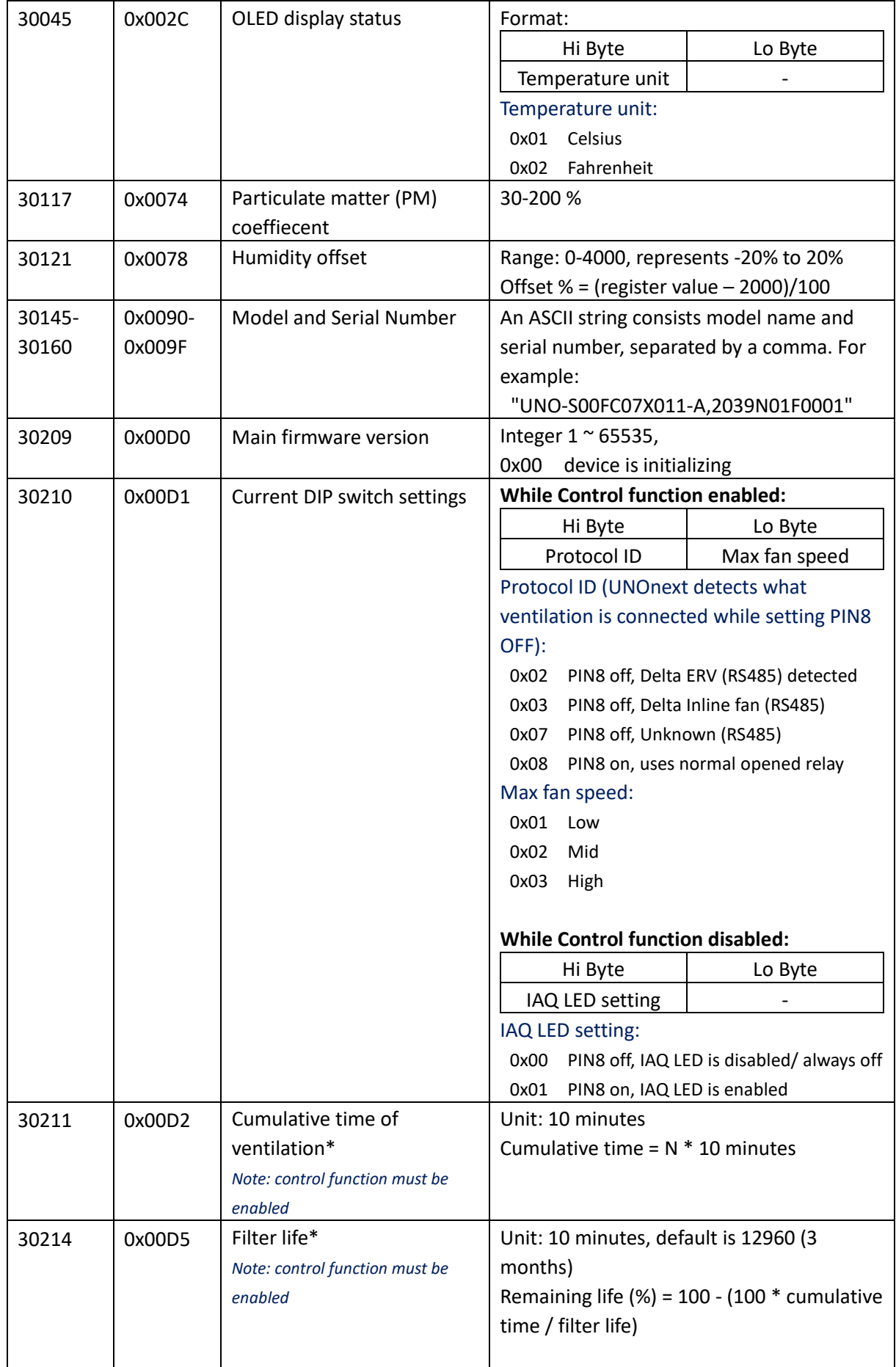

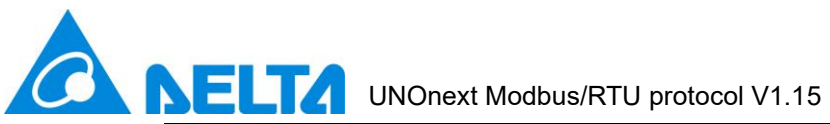

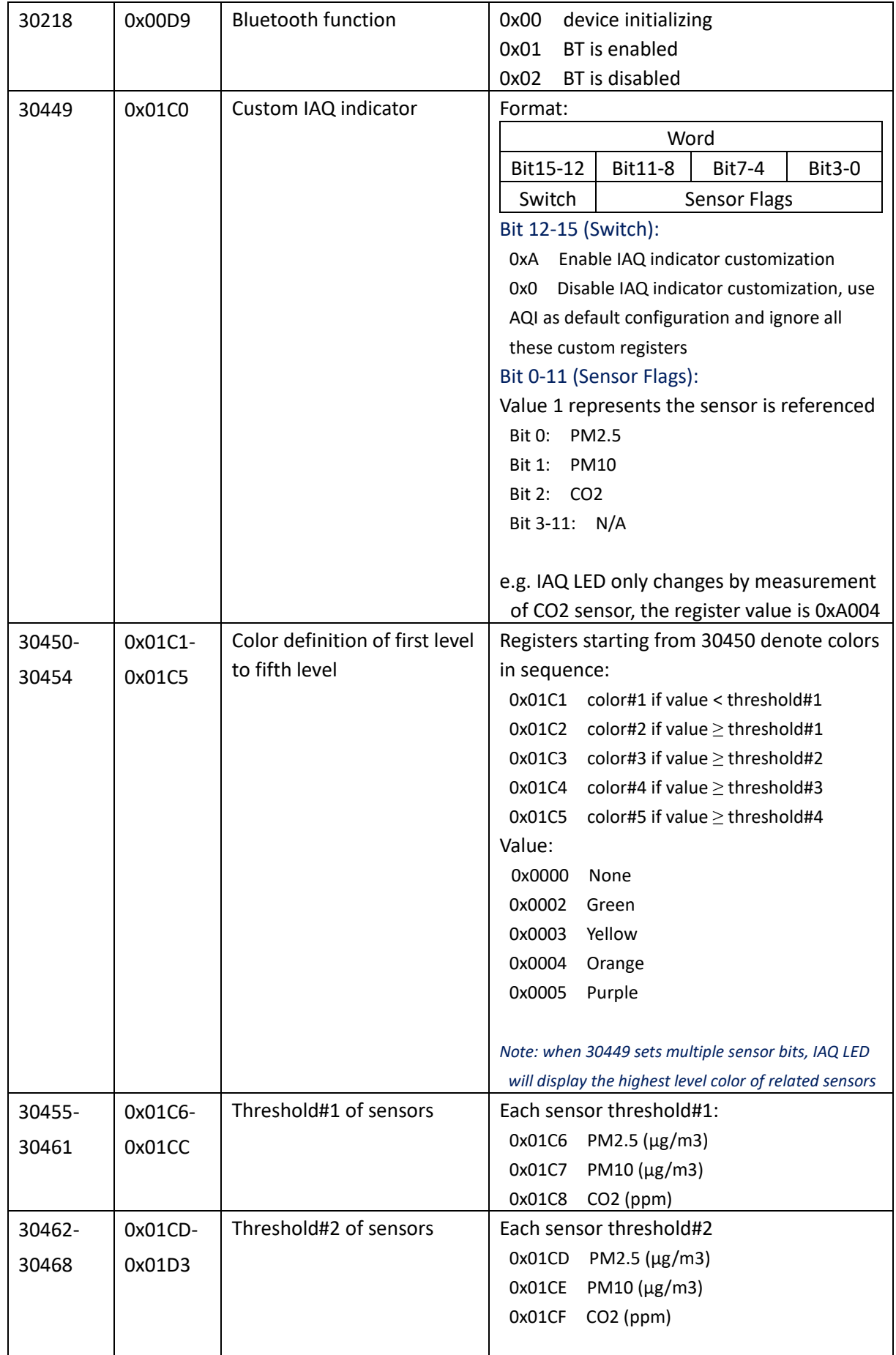

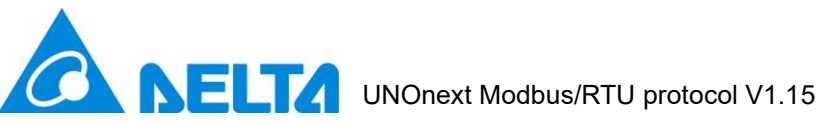

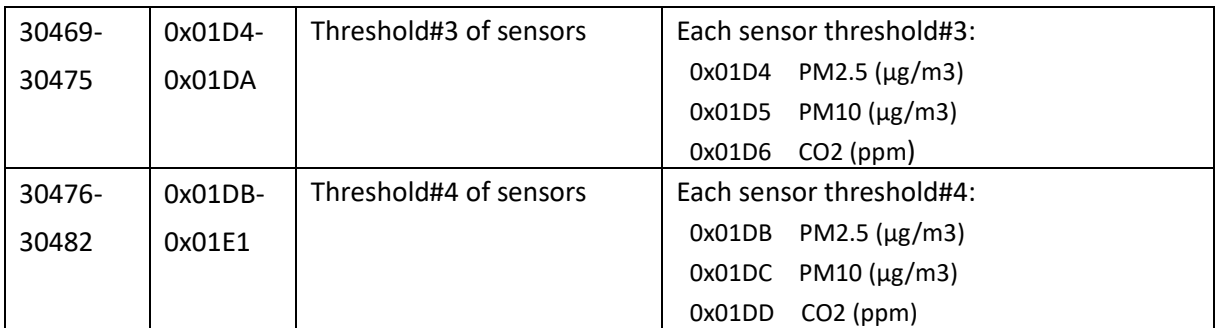

## <span id="page-8-0"></span>*Ventilation information\**

*Note: control function must be enabled*

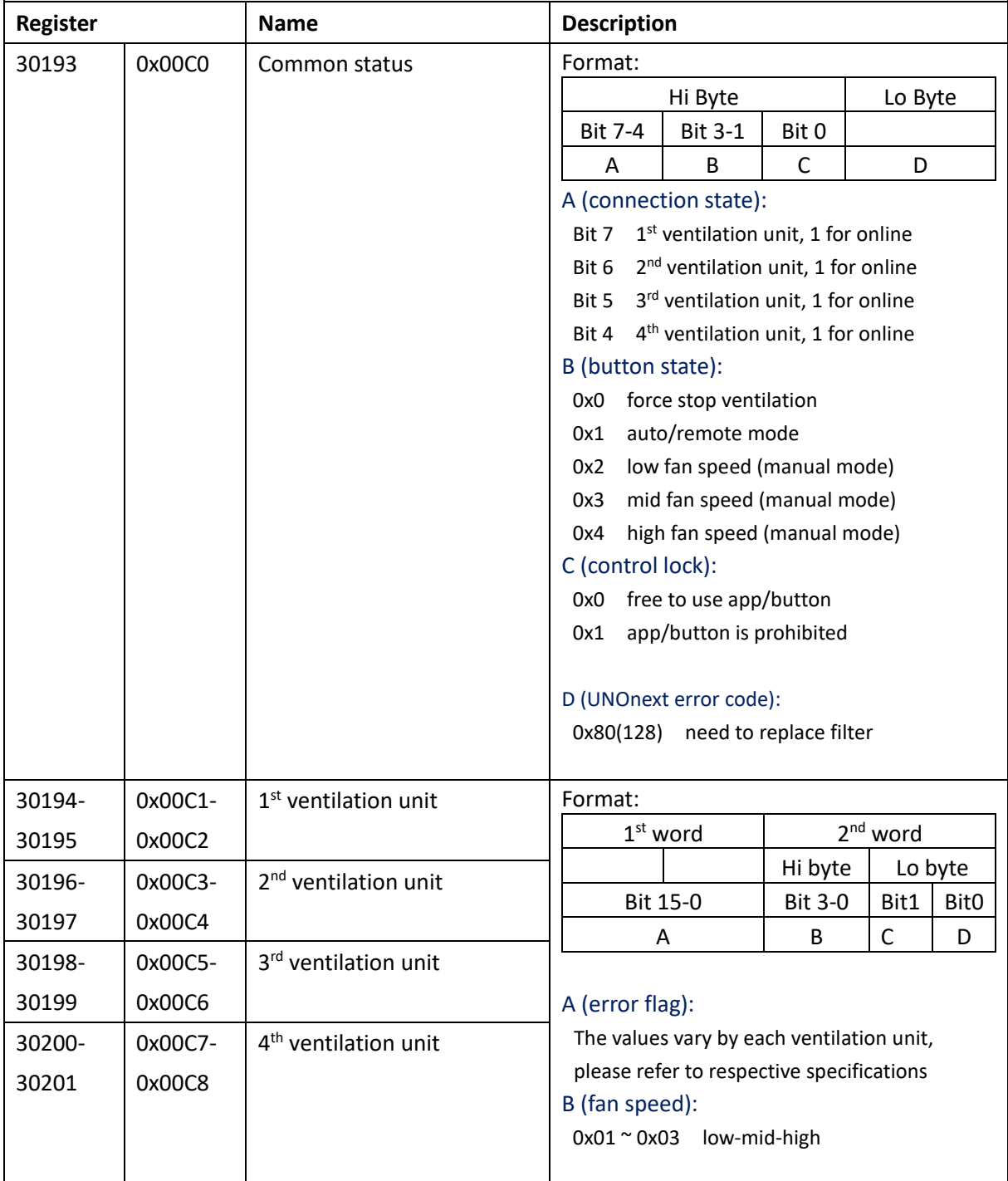

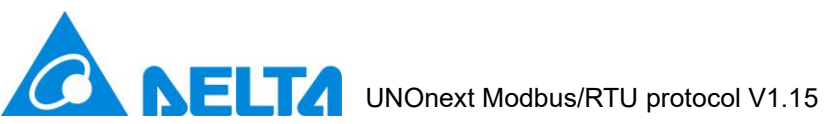

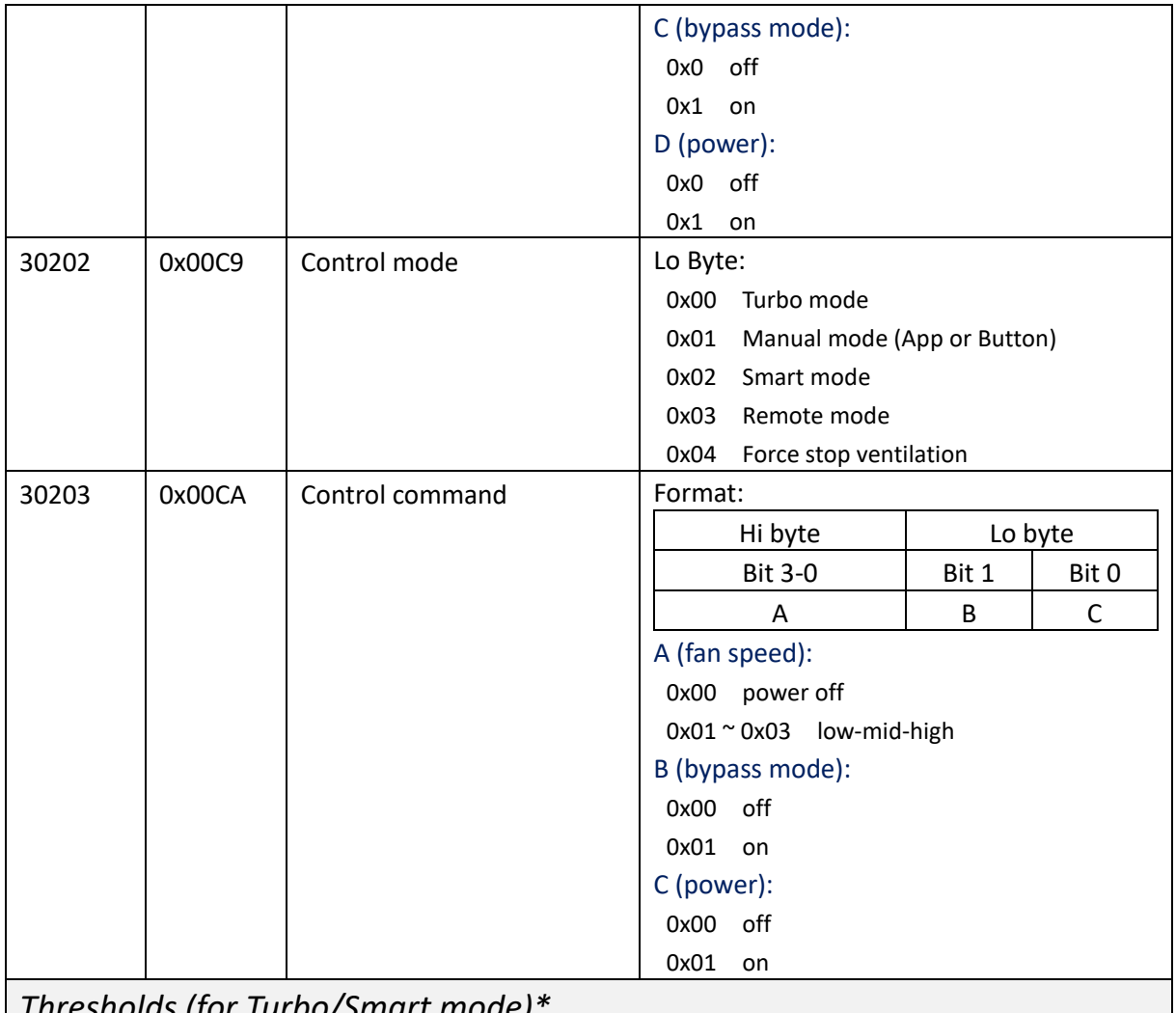

## <span id="page-9-0"></span>*Thresholds (for Turbo/Smart mode)\**

*Note: control function must be enabled*

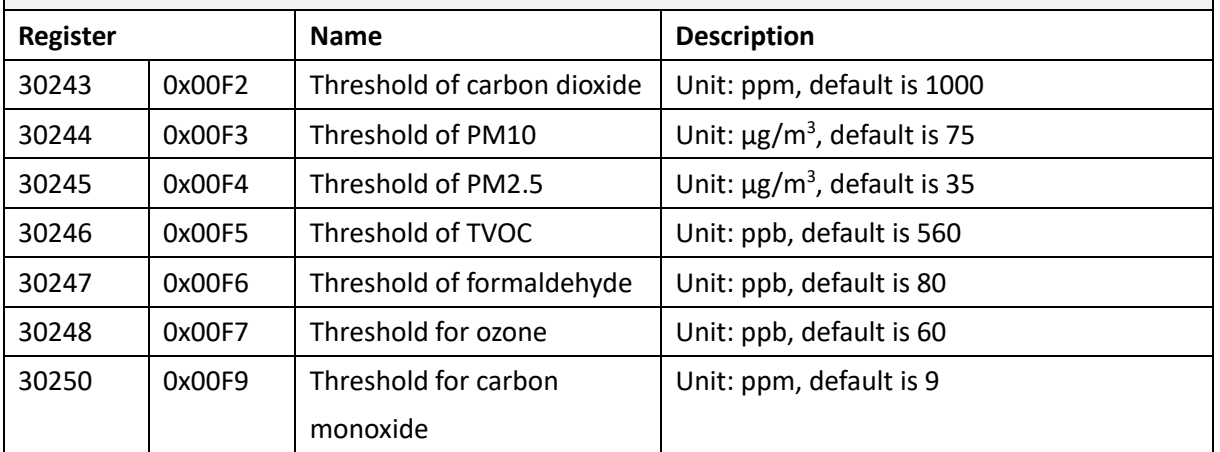

## <span id="page-9-1"></span>**2.2. Write Commands**

## 1. Function code: 0x06

## Request:

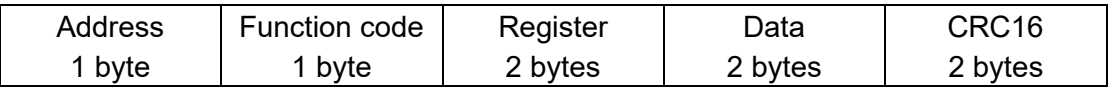

Delta Electronics, Inc. 10

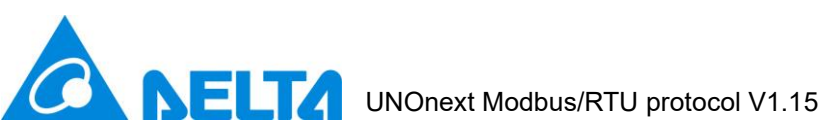

Response:

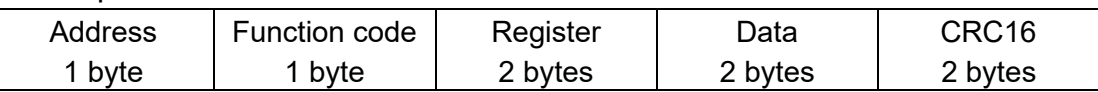

## 2. Function code: 0x10

Request:

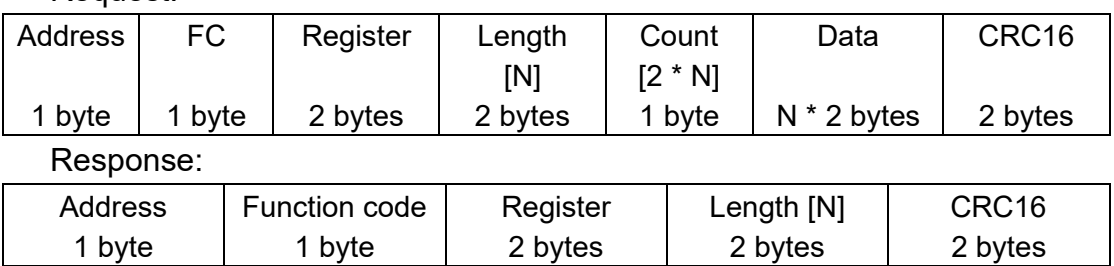

## 3. Register list (*Write only*):

<span id="page-10-0"></span>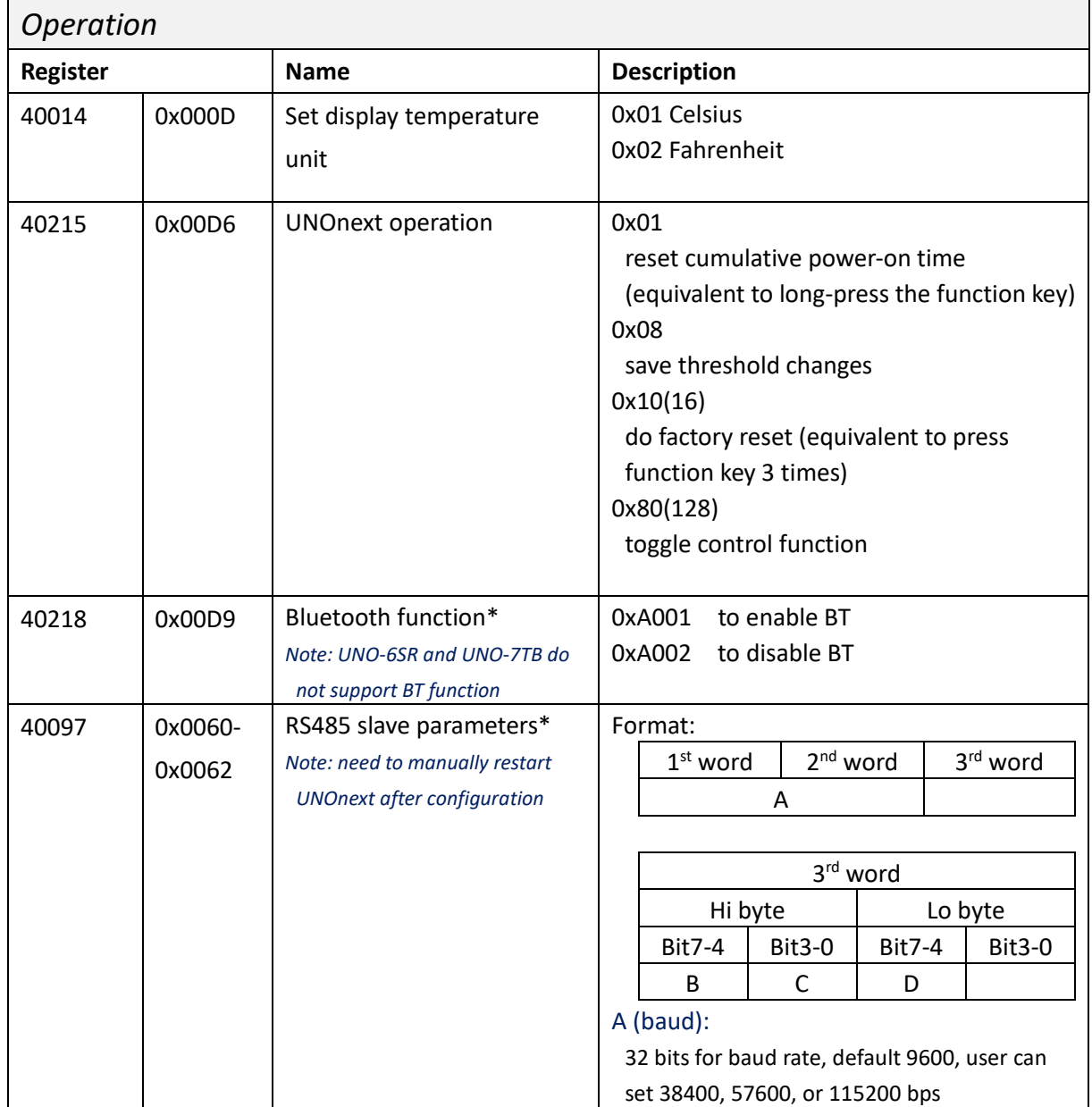

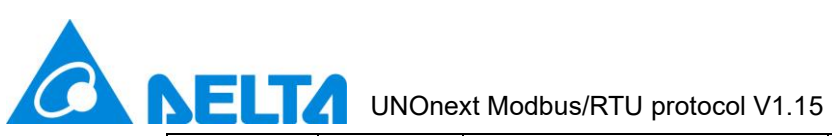

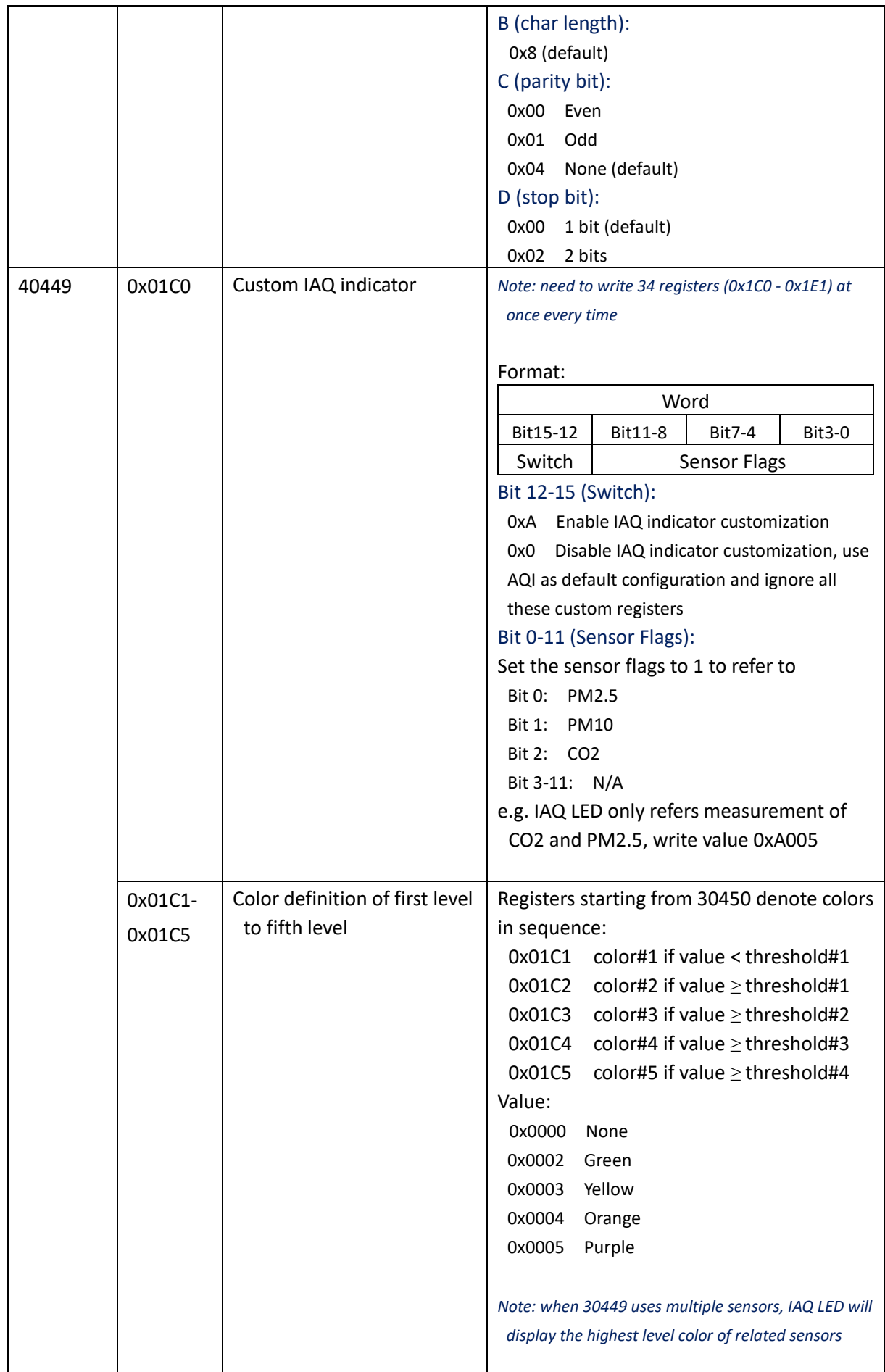

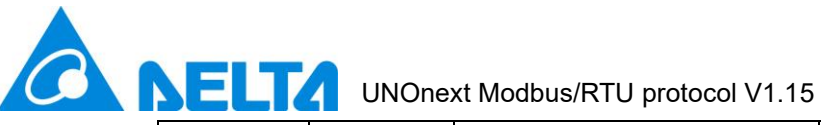

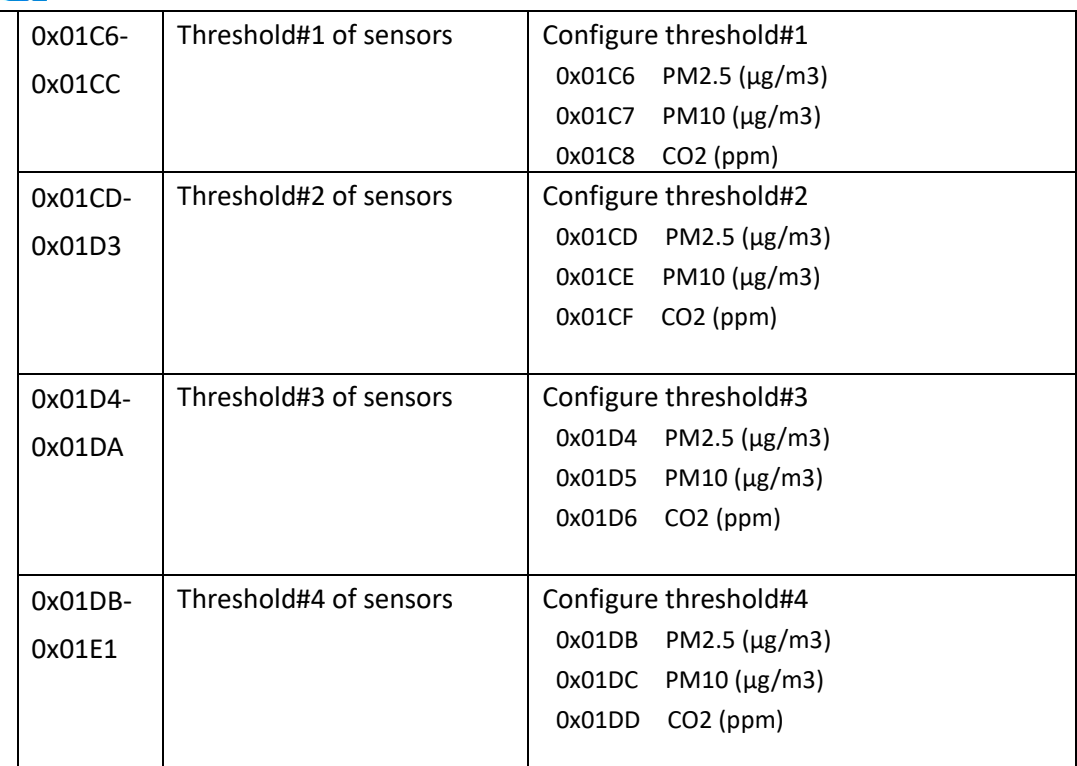

## <span id="page-12-0"></span>*Thresholds (Turbo/Smart mode)\**

*Note: write 0x0008 to 0x00D6 (40215) register to save changes* 

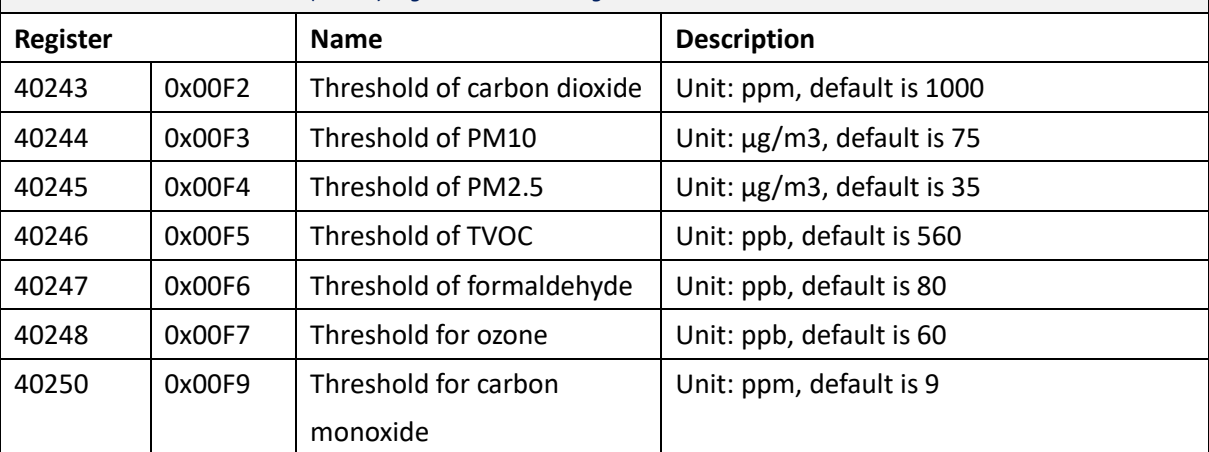

## <span id="page-12-1"></span>*Remote control*

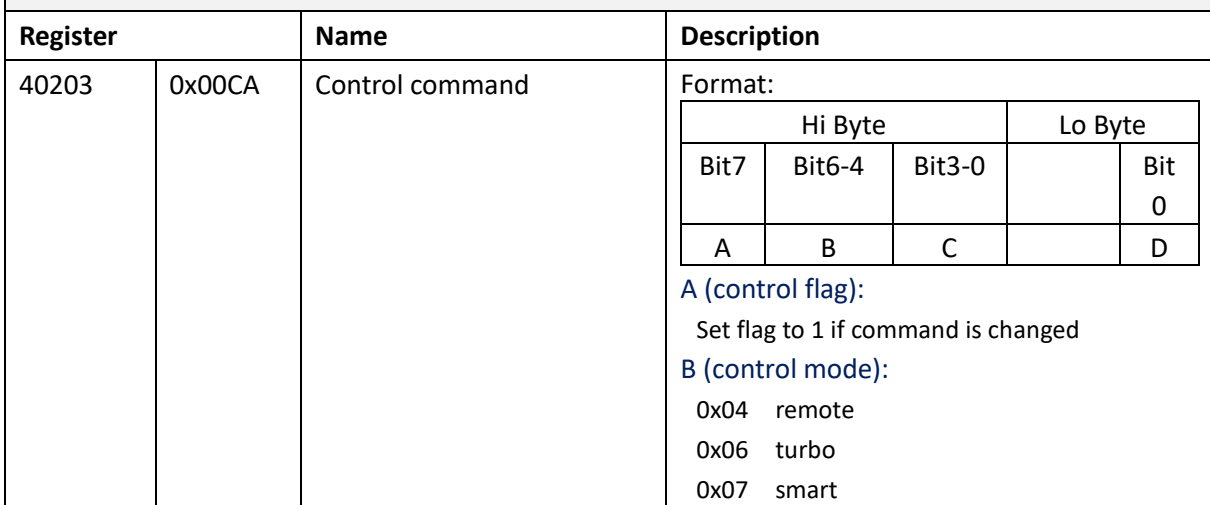

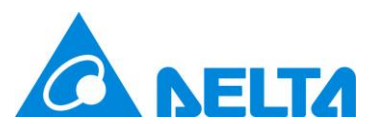

<span id="page-13-0"></span>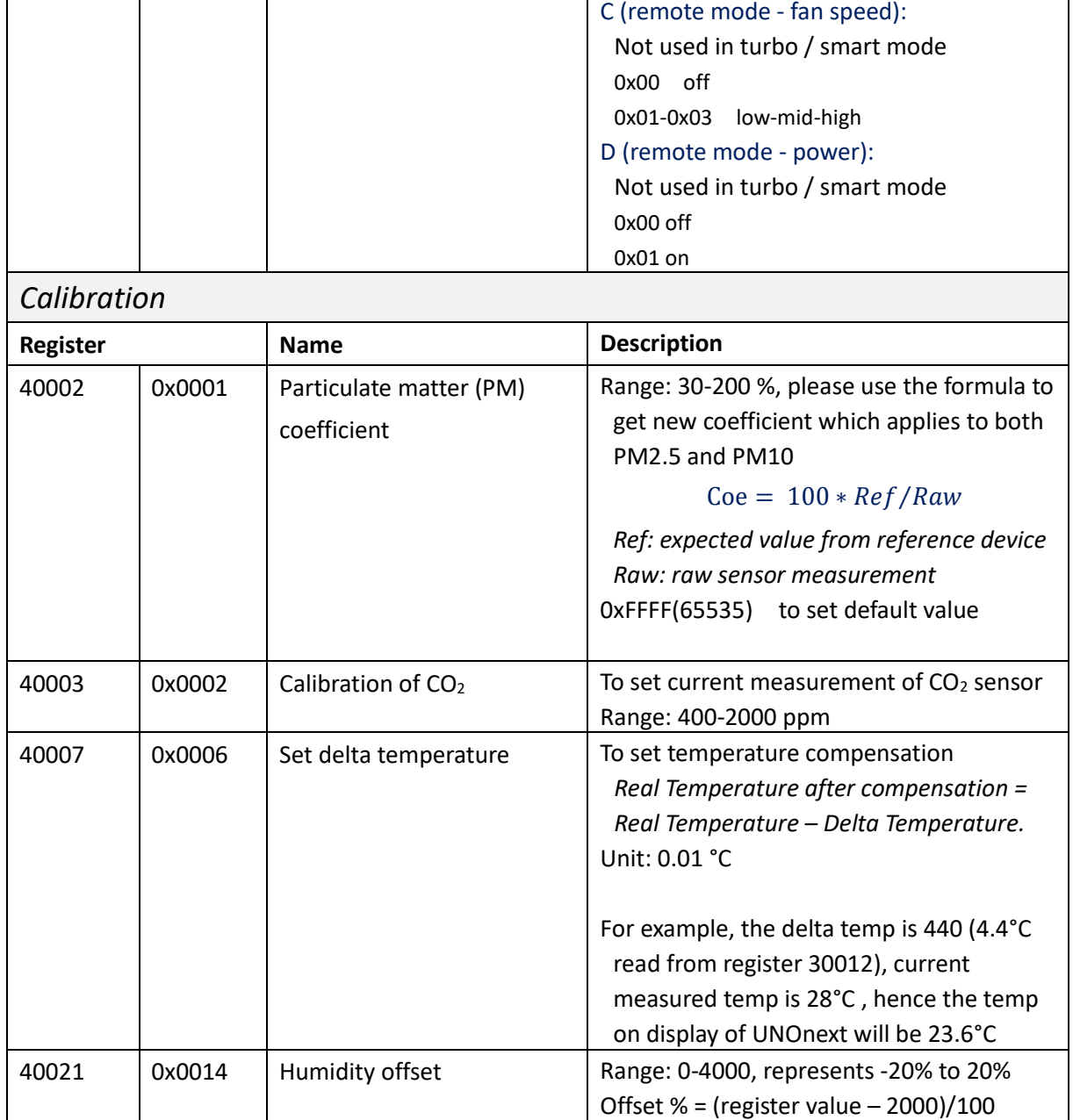

## <span id="page-13-1"></span>**2.3. Modbus Encapsulated Interface (EMI)**

## 1. Function code: 0x2B/0x0E

Read device identification and additional information about UNOnext

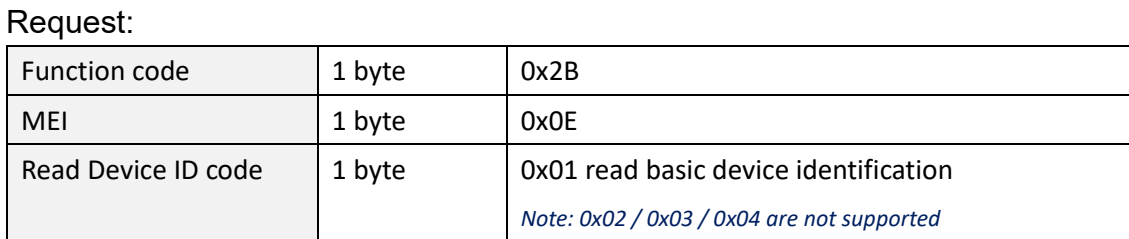

Delta Electronics, Inc. 14

 $\overline{\phantom{a}}$ 

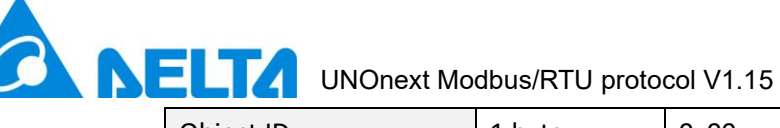

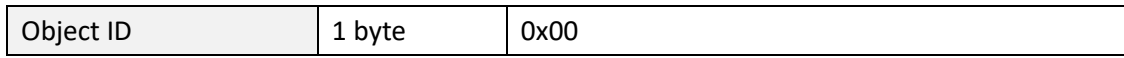

## Response:

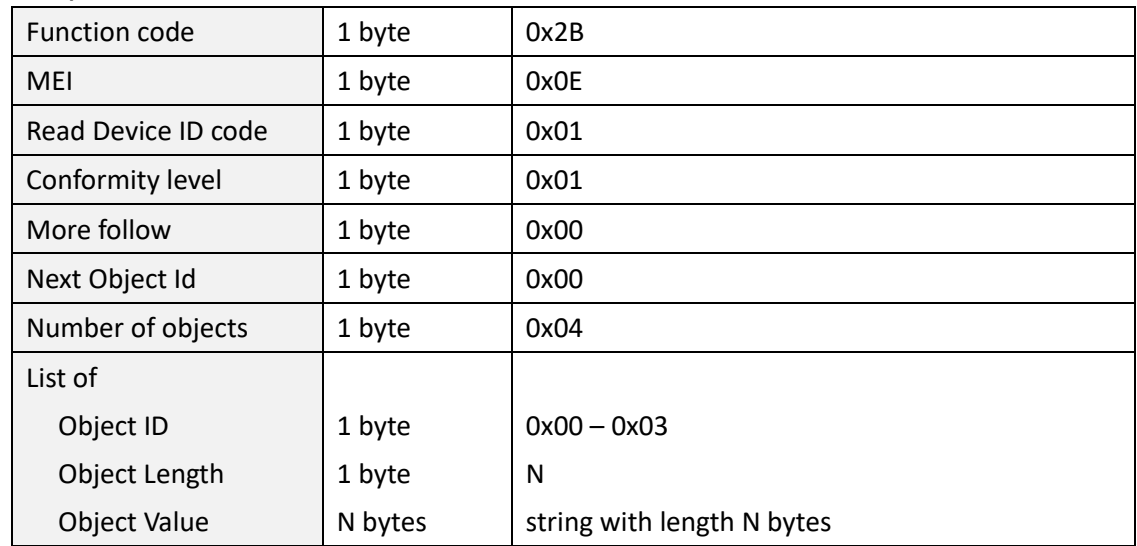

## 2. Object ID list

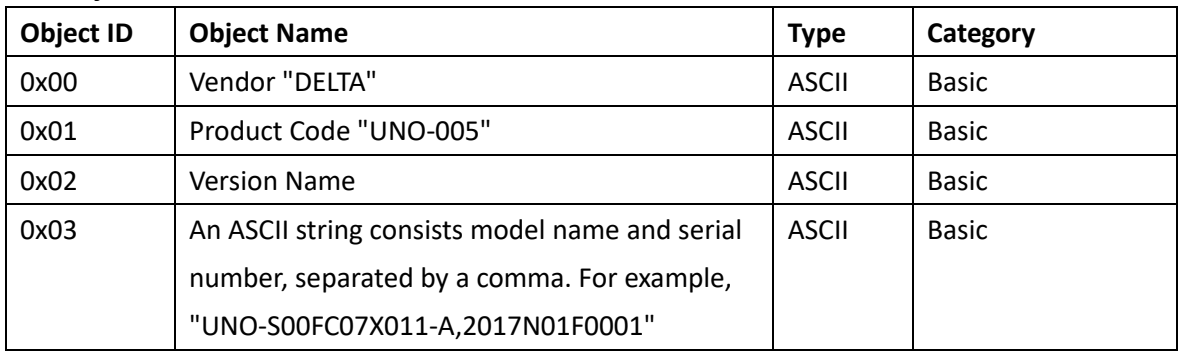

## <span id="page-14-0"></span>**2.4. Modbus/RTU examples**

## 1. Read all sensor measurement from device 208 (0xD0)

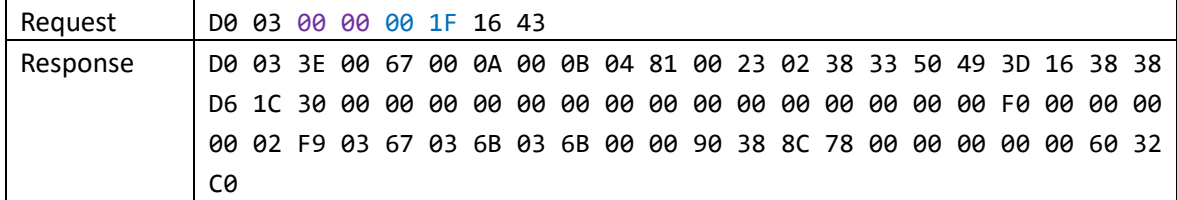

## 2. Read all sensor status from device 208 (0xD0)

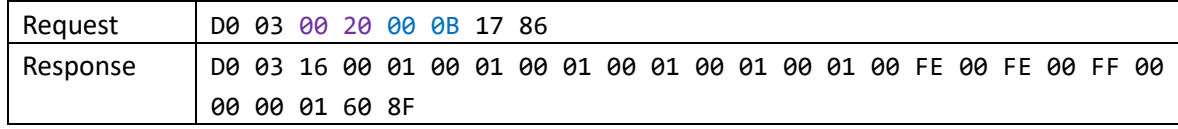

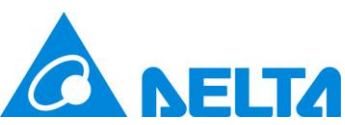

UNOnext Modbus/RTU protocol V1.15

#### 3. Read firmware version from device 208 (0xD0)

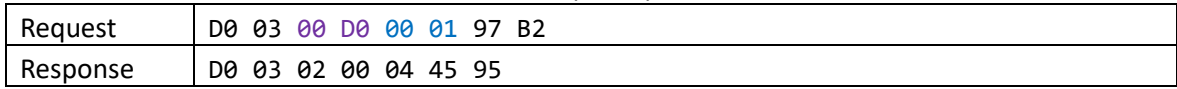

## 4. Read ventilation information from device 208 (0xD0)

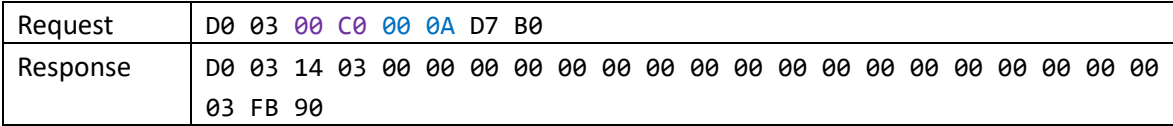

## 5. Read all thresholds from device 208 (0xD0)

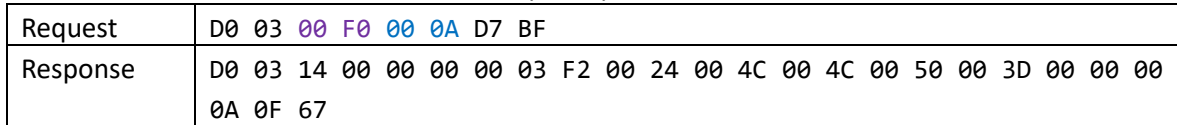

#### 6. Reset cumulative power-on time of ventilation

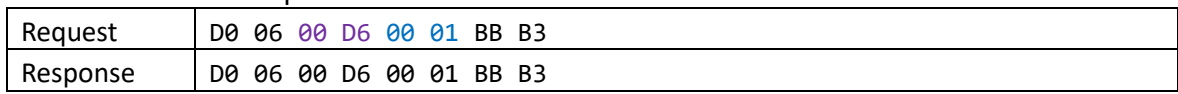

#### 7. Remote command to power off ventilation

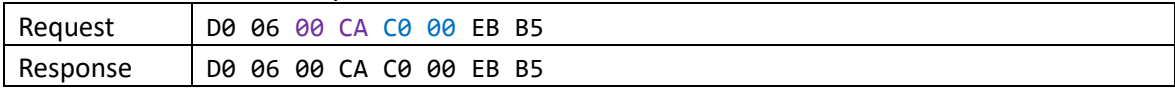

## 8. Remote command to set LOW fan speed

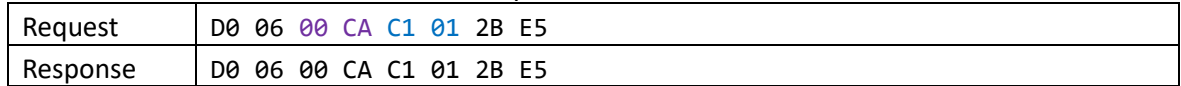

#### 9. Remote command to set MID fan speed

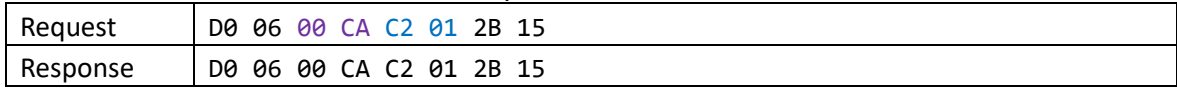

#### 10. Remote command to set HIGH fan speed

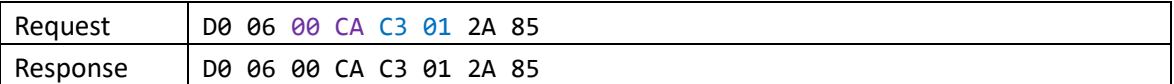

## 11. Switch control mode to smart mode

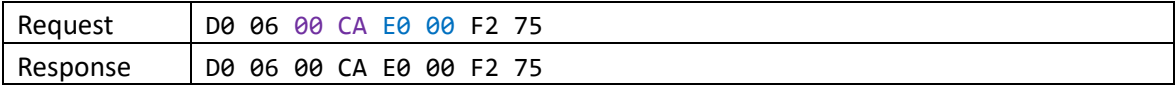

#### 12. Set rs485 slave parameters, 115200-8-N-1

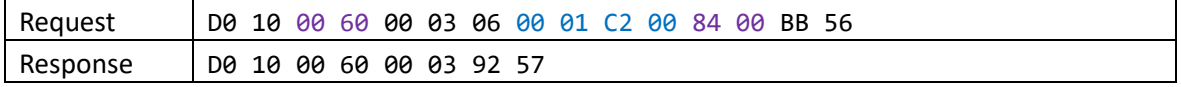

## 13. Custom IAQ LED color and color only changes by CO2 measurement

Delta Electronics, Inc. 16 Level 1 Color Green (<1 ppm)

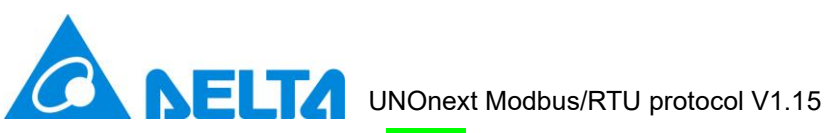

Level 2 Color **Green** (>= 1 ppm)

Level 3 Color Yellow (>= 1000 ppm)

Level 4 Color Red (>= 2000 ppm)

Level 5 Color **Purple** (>= 4000 ppm)

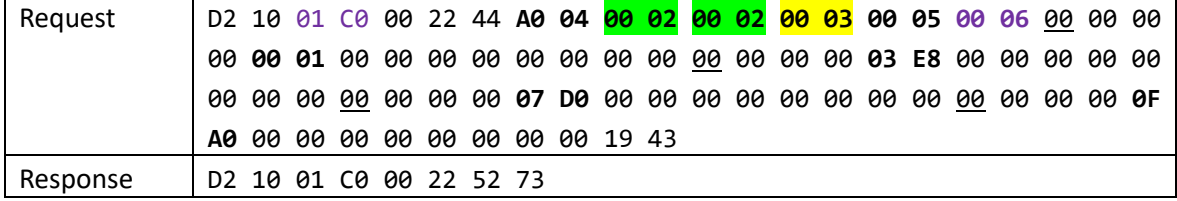

## 14. Reset IAQ LED to default

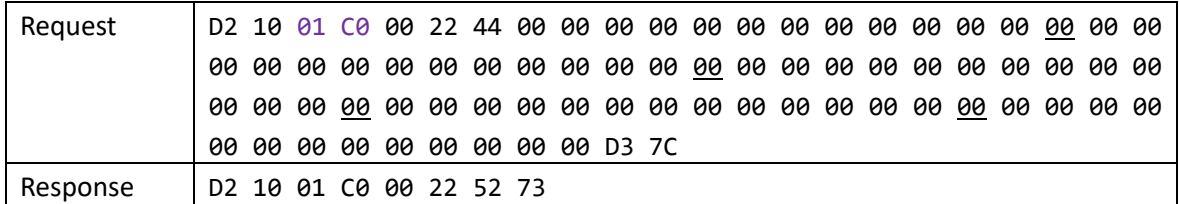

## <span id="page-16-0"></span>**2.5. Modbus exception responses**

If device receives a request message without a communication error, but cannot handle the query

1. Format:

Device replies with requested function code plus 0x80. Example, function code 3 becomes 0x83

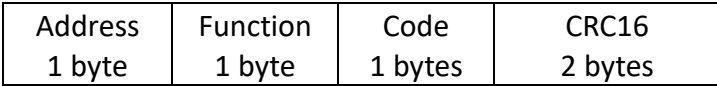

2. Code list:

Please refer to "Modbus\_Application\_Protocol\_V1\_1b3" from [www.modbus.org](http://www.modbus.org/)

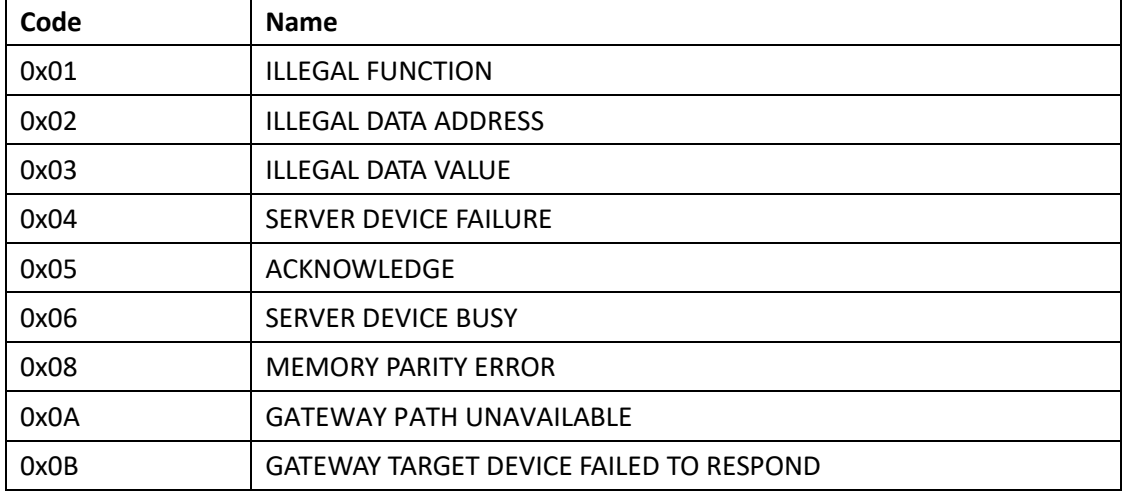